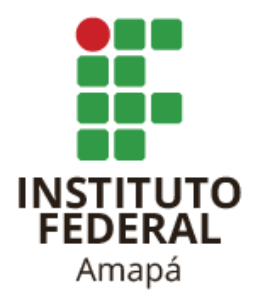

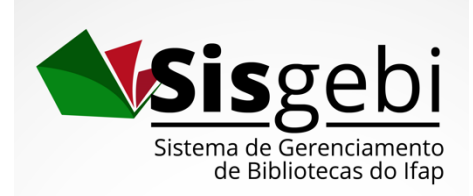

# *Tutorial para emissão de Ficha Catalográfica*

Macapá

2021

### **Como preencher o Formulário para a elaboração da Ficha Catalográfica?**

Acesse a página **http://cataloga.ifap.edu.br/**

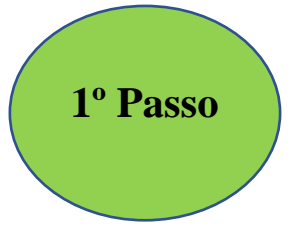

#### **PREENCHIMENTO DOS NOMES DOS AUTORES**

**1º Autor**: José Geraldo Fernandes Damasceno

**2º Autor**: Ana Clara Barbosa de Souza

#### Sistema de Geração de Ficha Catalográfica - IFAP Clique aqui se houver mais de Informações do Autor(a) um autor Adicione até 3 Autores(as) Nome do Autor(a): \* José Geraldo Fernandes Os nomes dos autores devem ser preenchidos **ATENÇÃO:** a **L'último sobrenome do Autor(a):** \* **Damasceno AUTORES ENCONTENÇÃO:** a **L'último sobrenome do Autor(a):** \* **Damasceno AUTORES ENCONTENÇÃO:** a media baixa baixa ordem dos nomes dos autores deve seguir a mesma Nome do Autor(a): Ana Clara Barbosa de ordem da folha de rosto do Trabalho Último sobrenome do Autor(a):  $\sqrt{\frac{S_{\text{OUZa}}}{S_{\text{OUZa}}}}$ Acadêmico Remover

**2º Passo**

#### **PREENCHIMENTO DOS NOMES DO ORIENTADOR E COORIENTADOR** (se houver)

**Nome do Orientador**: Cleberson Rodrigues Pontes

**Nome da Coorientadora**: Solange Pereira Gomes da Silveira

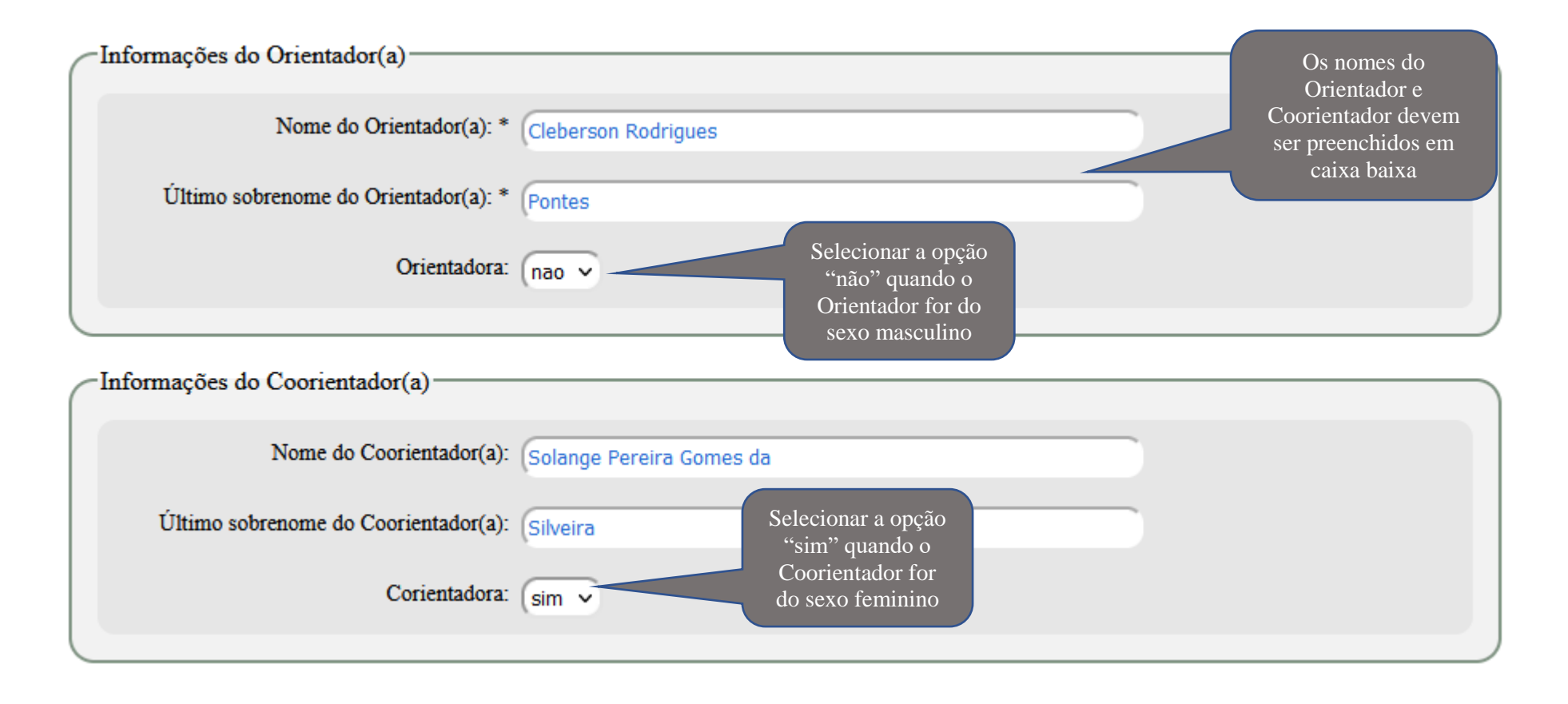

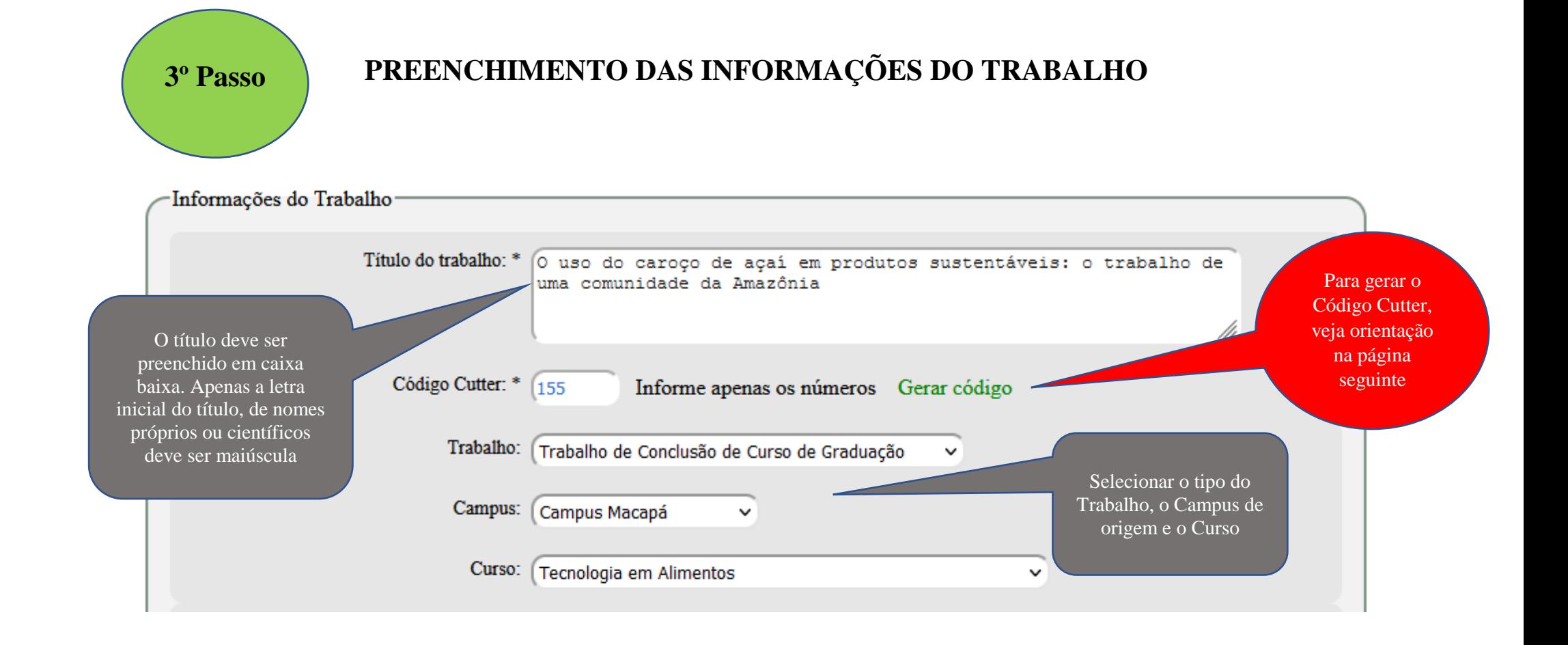

## **COMO GERAR O CÓDIGO CUTTER?**

**1º Passo**: Clicar em **Gerar Código** localizado na página da Ficha Catalográfica **2º Passo**: Ao abrir a página, deve ser preenchido o Sobrenome e Nome do **Primeiro Autor 3º Passo**: Após preencher o Sobrenome e Nome do Primeiro Autor, clicar em **Gerar Código 4º Passo**: Copiar apenas o número e inserir no campo **Código Cutter**

#### **CUTTER'S ONLINE**

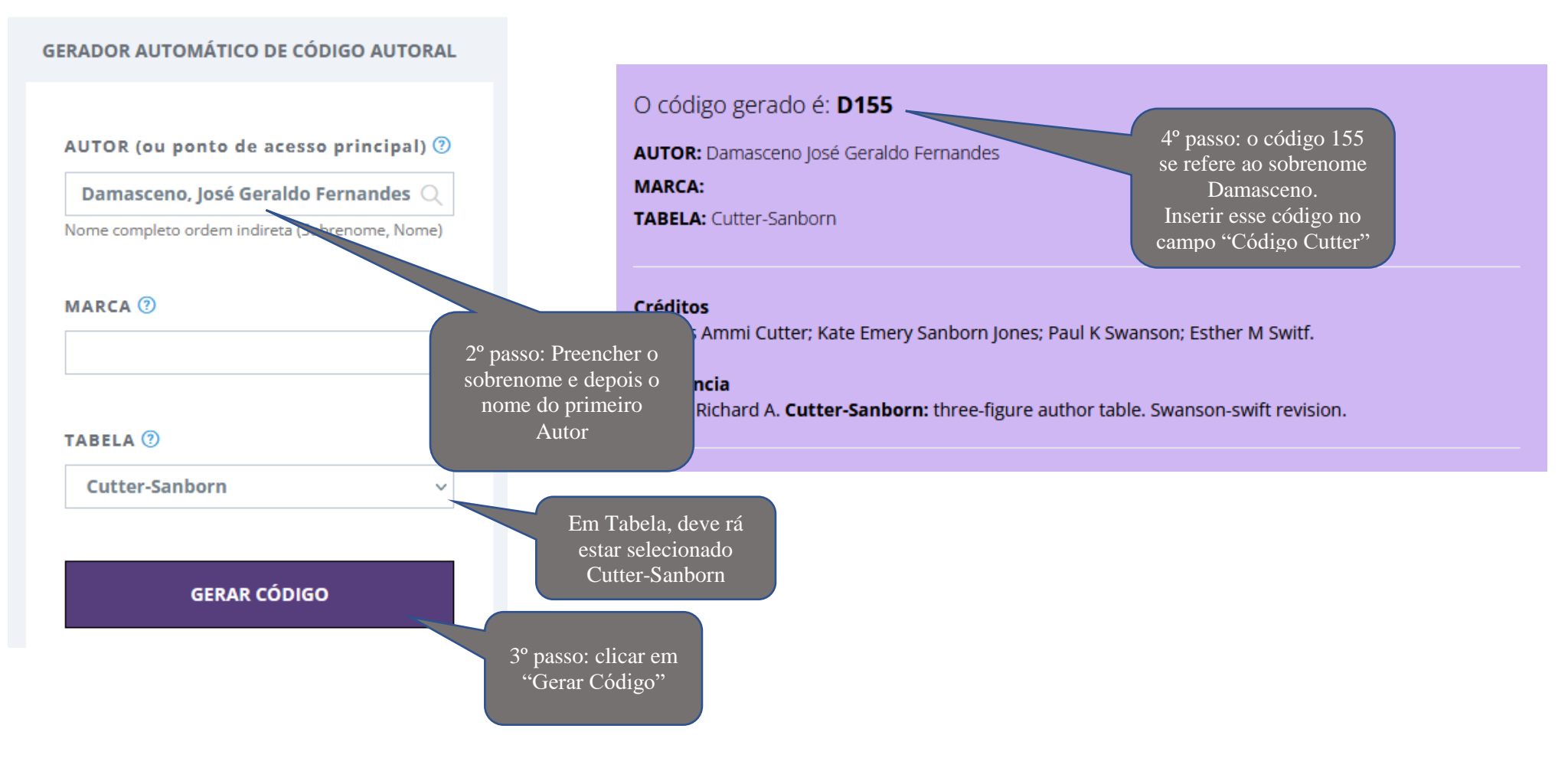

#### **PREENCHIMENTO DAS INFORMAÇÕES DO TRABALHO** (continuação)

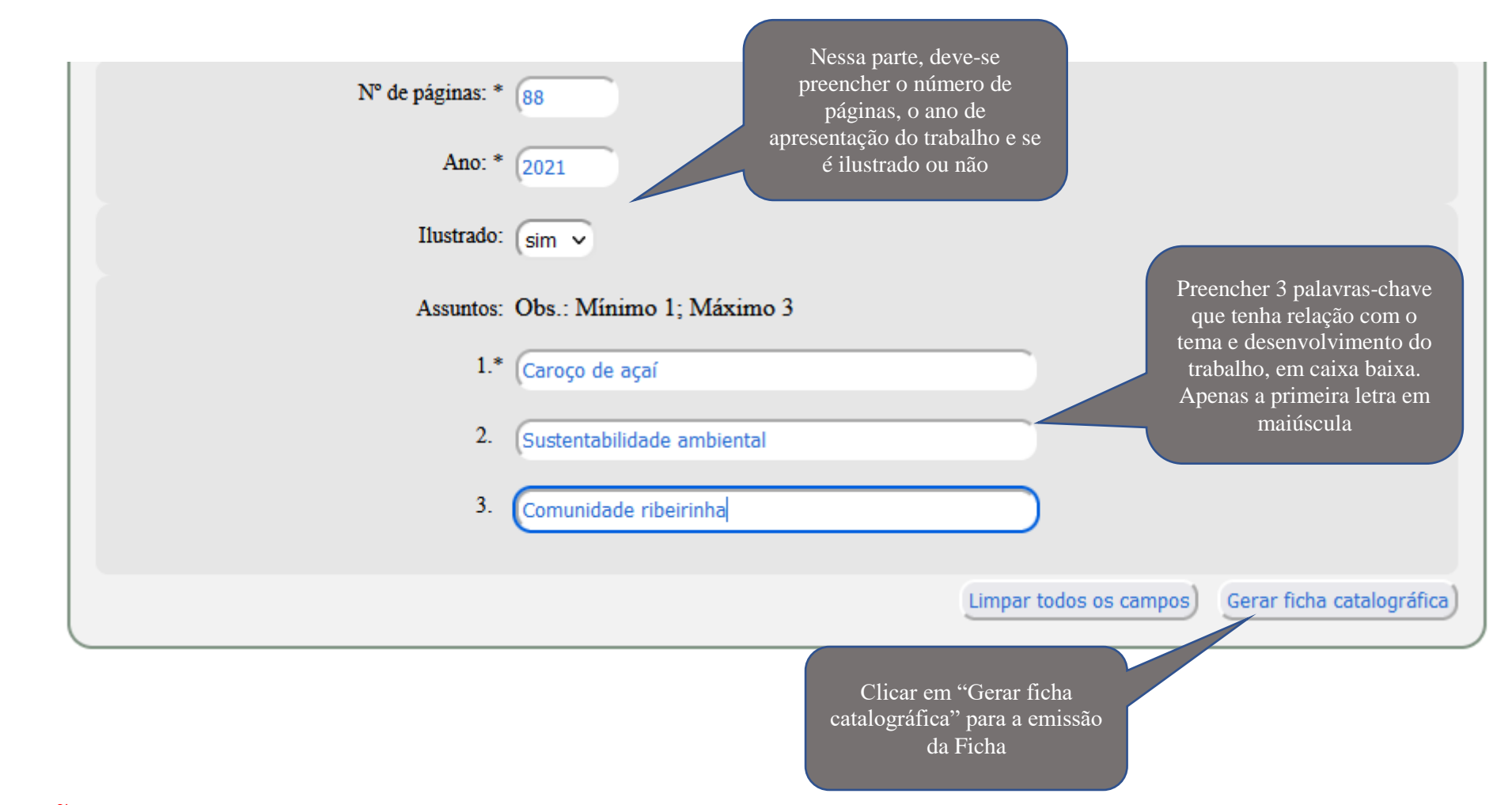

**ATENÇÃO**: A Palavra-chave ou Assunto permite que seu trabalho seja localizado em uma busca. Deve-se evitar termos redundantes, repetitivos ou extensos. Não é permitido o uso de frases. Os termos devem ser objetivos e que determine o tema tratado no desenvolvimento do trabalho.

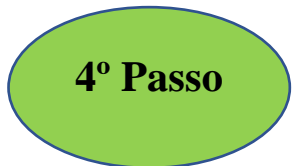

## **EMISSÃO DA FICHA CATALOGRÁFICA**

Após a emissão da Ficha Catalográfica, esta deve ser inserida logo após a Folha de Rosto do trabalho (segunda folha dos

elementos pré-textuais)

**ATENÇÃO**: a ficha catalográfica deve ser inserida no trabalho da mesma forma como foi emitida, assim como o exemplo ao lado

Biblioteca Institucional - IFAP Dados Internacionais de Catalogação na Publicação (CIP)

D155u Damasceno. José Geraldo FernandesD O uso do caroço de açaí em produtos sustentáveis: o trabalho de uma comunidade da Amazônia / José Geraldo FernandesD Damasceno, Ana Clara Barbosa de Souza. - Macapá, 2021. 88 f. il.

> Trabalho de Conclusão de Curso (Graduação) -- Instituto Federal de Educação, Ciência e Tecnologia do Amapá, Campus Macapá, Curso de Tecnologia em Alimentos, 2021.

Orientador: Cleberson Rodrigues Pontes. Coorientadora: Solange Pereira Gomes da Silveira.

1. Caroco de açaí. 2. Sustentabilidade ambiental. 3. Comunidade ribeirinha. I. Souza, Ana Clara Barbosa de. I. Pontes, Cleberson Rodrigues, orient. II. Silveira, Solange Pereira Gomes da, coorient. III. Título.

Elaborada pelo Sistema de Geração Automática de Ficha Catalográfica do IFAP com os dados fornecidos pelo(a) autor(a).

Página do iLove PDF:<https://www.ilovepdf.com/pt>

\* Uma opção é recortar a imagem e inserir no verso da folha de rosto

\* A outra opção seria acessar a página do iLove PDF e transformar o arquivo de pdf para word, porém deve-se ter o cuidado ao transportar a ficha para o trabalho, com a mesma apresentação e espaçamento